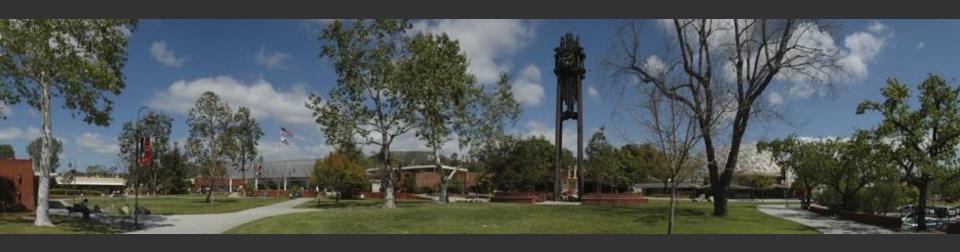

# **CCE and DISTRICT COVID MOU#4**

Presented By:
CCE
Fiscal Services
Human Resource Services

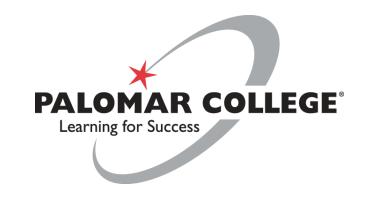

# **Agenda**

- CCE and District MOU #4
  - term extended to June 30, 2021
- Reimbursement
  - work-related telecommuting expenses
  - Internet expense reimbursement
- Denial/Appeals
- Other Updates
  - COVID-19 Prevention Program
  - COVID Related Leaves
  - Return to work notice

### CCE and District MOU #4

Approves retroactive reimbursement of telecommuting expenses purchased by CCE personnel during retroactive period.

- Applicable "Retro" Time Period: 3/13/2020 thru 3/31/2021
  - Limits:
    - \$200 per item, exceptions require approval of VPFAS
    - \$500 maximum per employee
  - Deadline to submit reimbursement request: 7/31/2021
  - Approved requests will be processed by Fiscal Services within 60 days of submission
  - Includes Tools, Supplies and Internet Expenses
- Going forward from 4/1/2021
  - Obtain pre-approval to purchase item and use department resources (e.g. PO funded with approved COVID-19 funding source or departmental budget)

### Reimbursement - Work Related Tools

Approved work-related telecommuting expenses incurred during retroactive period to be reimbursed....(Beginning, How, Where, etc..)

- **Beginning**: Employees should fill out Request for Telecommuting Tools/Supplies form and collect their receipts.
  - RequestTelecommutingTools-Form-and-Guidelines
  - Reimbursement request consists of:
    - An approved Request for Telecommuting Tools/Supplies Form,
    - Receipt
- Next: Employees should coordinate the submission of their reimbursement requests with their ADA or similar departmental personnel (e.g. who have access to PeopleSoft)

### Reimbursement - Work Related Tools

Where: ADA/Department fiscal contact can submit requests using the <u>Payment</u> <u>Request</u> process within PeopleSoft Financials.

- Follow instructions linked here, which include detailed steps, screenshots, and Adobe Acrobat guidelines.
- Creating-a-Payment-Request Guide
- Other Important Information or Links:
  - Payment Request (PR) training is available via the PD Portal
  - As noted in PR guide, single attachment of merged files must be used (e.g. form and receipts as a single document)
  - District Property: Tools and supplies the District reimburses an employee for become
     District property.

# Reimbursement (Internet)

### Internet expense reimbursement

- Retroactive period includes 3/13/2020 thru 3/31/2021
  - District will retroactively reimburse <u>permanent</u> employees for 50% of internet expenses
  - Excludes anything else, other than internet service
  - If an employee's bill <u>remained steady</u> throughout the retroactive period, they should submit the *first* and *last* statements for the period as support for the costs incurred
  - If an employee's internet bill <u>changed</u> during the retroactive period, they will need to submit each statement for the period to support the reimbursement expense.
- Going forward the District will reimburse 50% of the employee's internet expense for the duration of the pandemic
  - Can be submitted quarterly

### Reimbursement - Resources/Links

#### Forms and Resources:

- Payment Request Guide: Instructions for submitting reimbursement request to Fiscal Services
  - Creating-a-Payment-Request.pdf
- Request for Telecommuting Tools/Supplies Form and Guidelines
  - RequestforTelecommutingTools-Form-and-Guidelines
- Information Services Recommended Telecommuting Supplies list:
  - I.S.-Recommended-Telecommuting-Items.pdf
- 3PD Portal (Training)
  - PD-portal-guide/

# **Denials and Appeals**

#### Written Communication

- Should an employee's request for reimbursement be denied, the employee shall receive the denial in writing.
- Denials will be made by the VPFAS

### **Appeals Process**

- Employees will have 30 days to appeal a denial of a claim
- Submit to respective Vice President
- Written decision will be made within 30 days

## **Employee Steps**

- 1) Gather your documentation, scan it or take a picture
- 2) Complete Request for Telecommuting Tools/Supplies Form
- 3) Submit the request and documentation via adobe sign for signature and approval (if you are unable to do this contact your department ) it is recommended that you copy your ADA/department fiscal contact as well.
- 4) Employees/Supervisors/Administrators should thoroughly check documentation and ensure accuracy prior to moving forward for submission.
- 5) You will receive either a denial or approval via adobe sign for the request.

#### If approved:

- If you did not copy your ADA/department fiscal contact on the request, send them a copy with all approvals/documentation.
- Your ADA/department fiscal contact will submit the request through PeopleSoft Financials
- Fiscal Services will ensure documentation is accurate, if something else is needed they will contact your department.
- Payment will be sent to you once processed.

If denied follow the Denials and Appeals process.

# **Other Updates**

### COVID- 19 Prevention Program (**Document**)

- Training
- Reporting
- Notification

### **COVID Related Leave Updates**

- SB-95
  - · Retroactive leave correction form
  - COVID-19 Leave Form not vaccine related
- MOU leaves remain unchanged
  - MOU Leave form can be requested by emailing <u>benefits@palomar.edu</u>

#### Return to Work Notice

- Supervisors and Managers should provide 10-working days' notice to return to campus work.
- This notice is intended to arrange for personal matters (childcare, schedules, etc.) so that you can return to your regular work schedule.

### **Other Resources**

#### How to use Adobe Sign:

https://www2.palomar.edu/pages/instruction/files/2020/03/Submitting-Instruction-Forms-Electronically.pdf

#### **COVID Leave Forms:**

Retroactive leave correction form and COVID-19 Leave Form (not vaccine related)

## **Questions?**

#### THANK YOU FOR ATTENDING!

Fiscal Contact: <a href="mailto:rthreatt@palomar.edu">rthreatt@palomar.edu</a>

HR Contact: <a href="mailto:cwinterle@palomar.edu">cwinterle@palomar.edu</a>

CCE Contact: info@palomarcceaft.org